# **Инструкция для преподавателя по проведению устного и письменного экзамена**

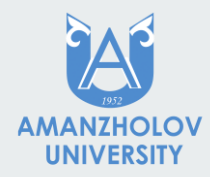

# **Размещение модуля ""Экзамен"**

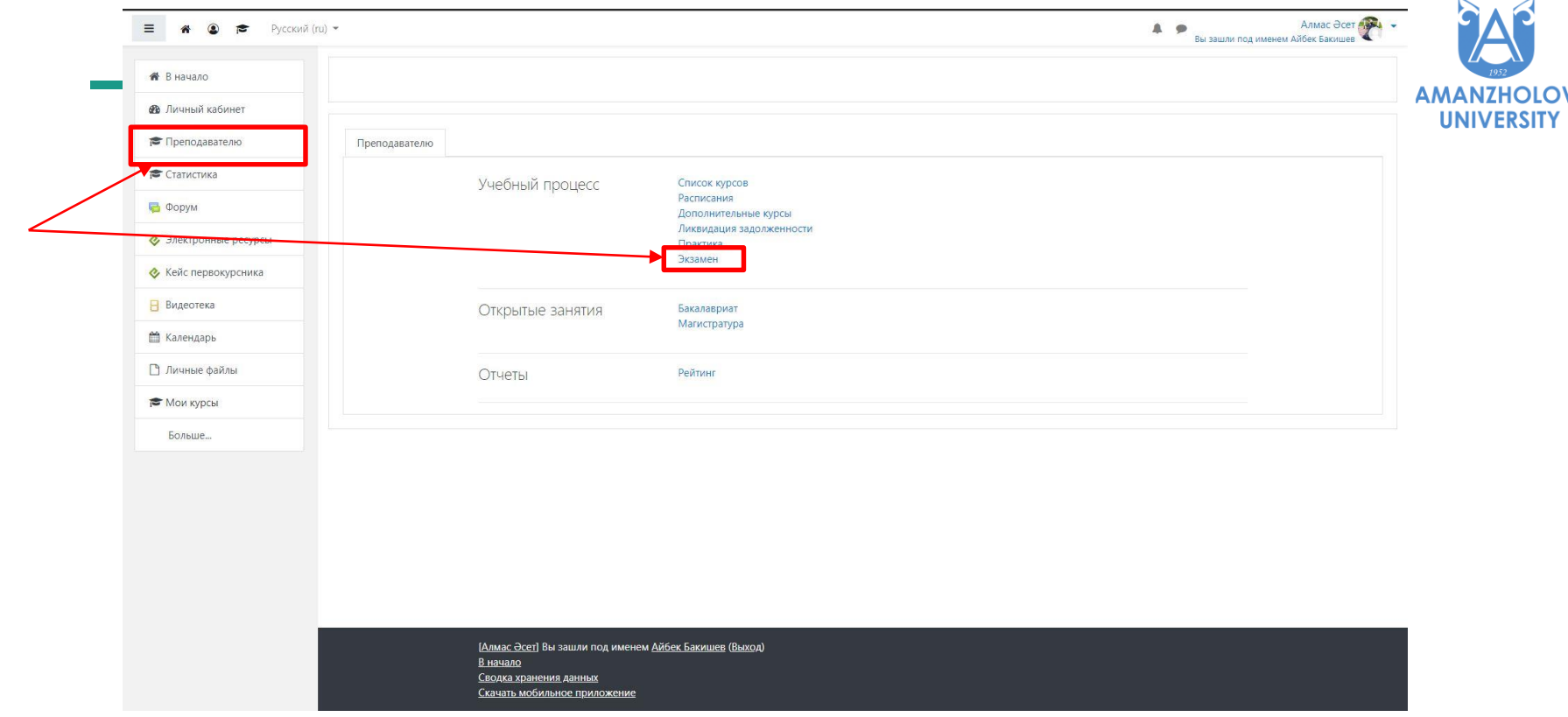

#### **Список экзаменов**

**UNIVERSITY** 

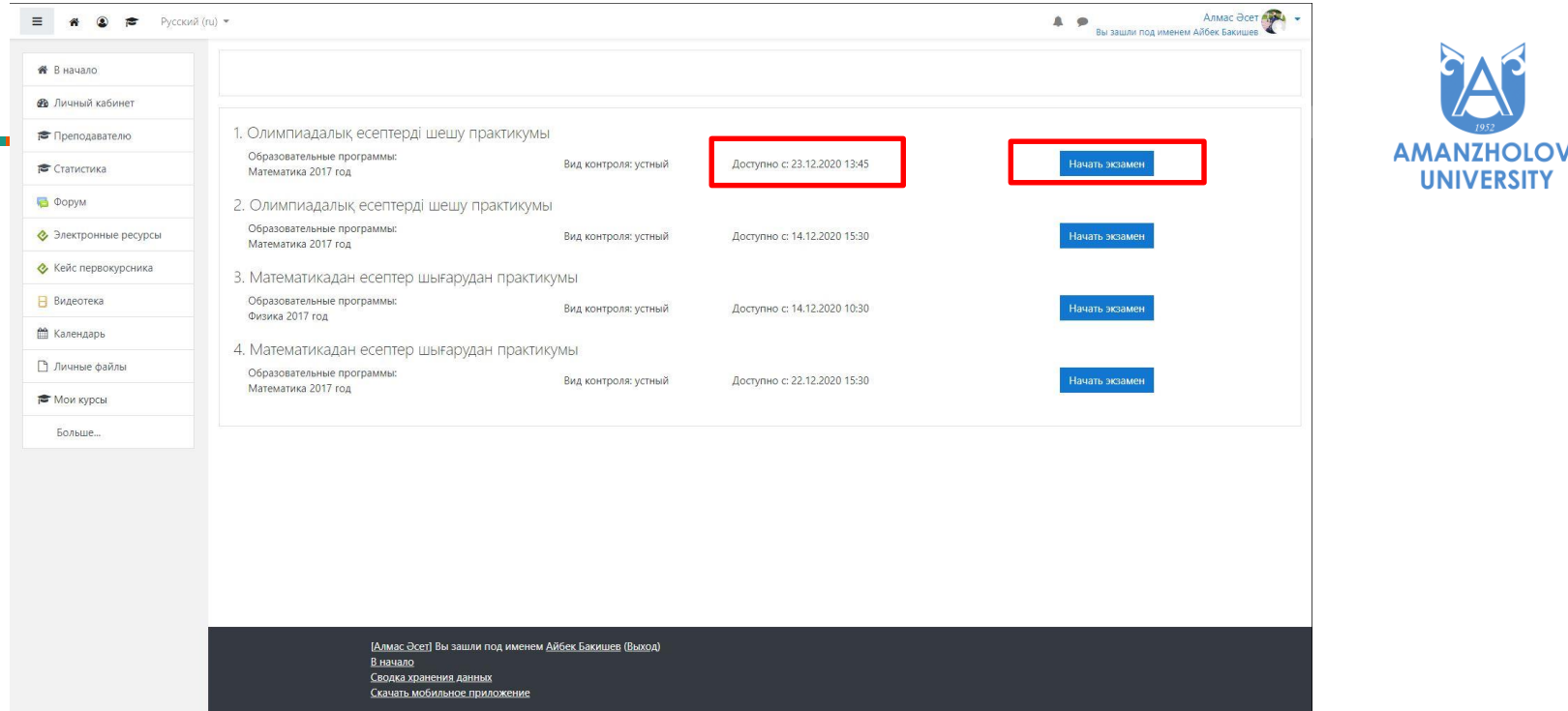

Для каждой дисциплины определен один из трех видов контролей: устный, письменный, тест. Экзамен станет доступным строго по расписанию, с которым можно ознакомиться в блоке Преподавателю - Расписание. В нужное время нажать кнопку Начать экзамен

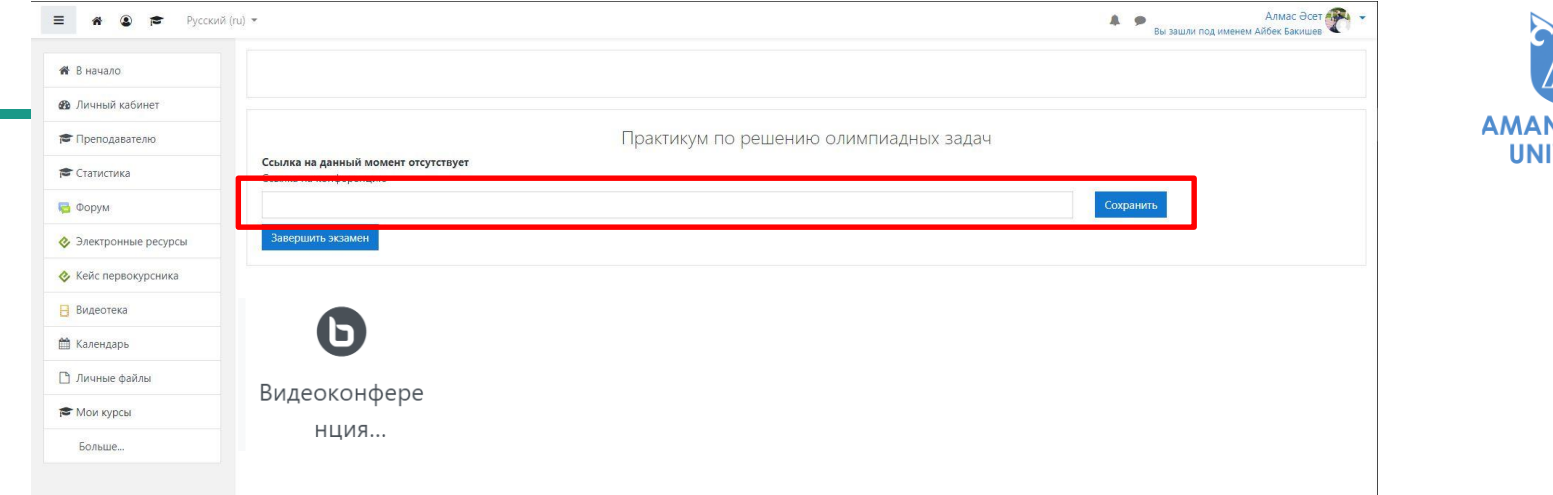

VERSI1

Устный экзамен осуществляется посредством платформы ZOOM или встроенного в систему ДО модуля BigBlueButton (на усмотрения преподавателя). Для организации устного экзамена с помощью платформы ZOOM требуется запланировать конференцию, указав дату и время согласно расписания, готовую ссылку вставить в соответствующее поле . Нажать кнопку сохранить. После окончания экзамена нажать на кнопку Завершить экзамен.

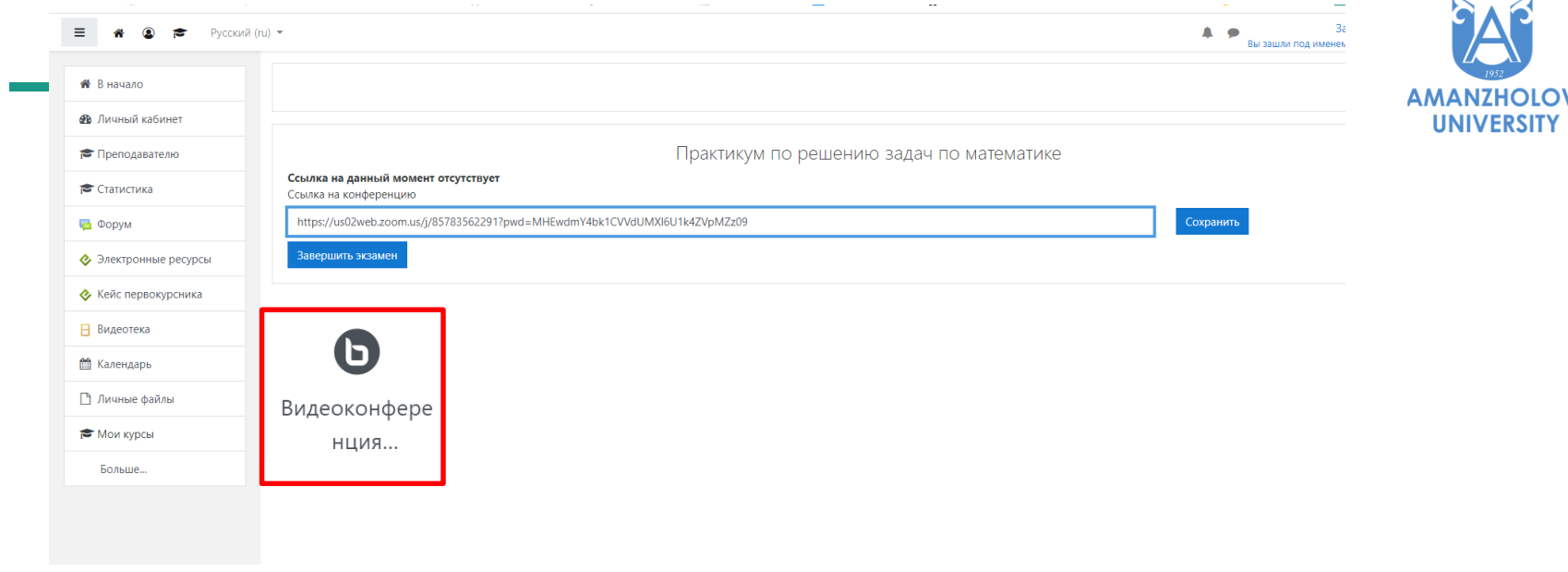

При проведении экзамена посредством модуля BigBlueButton нажать на соответствующую кнопку.

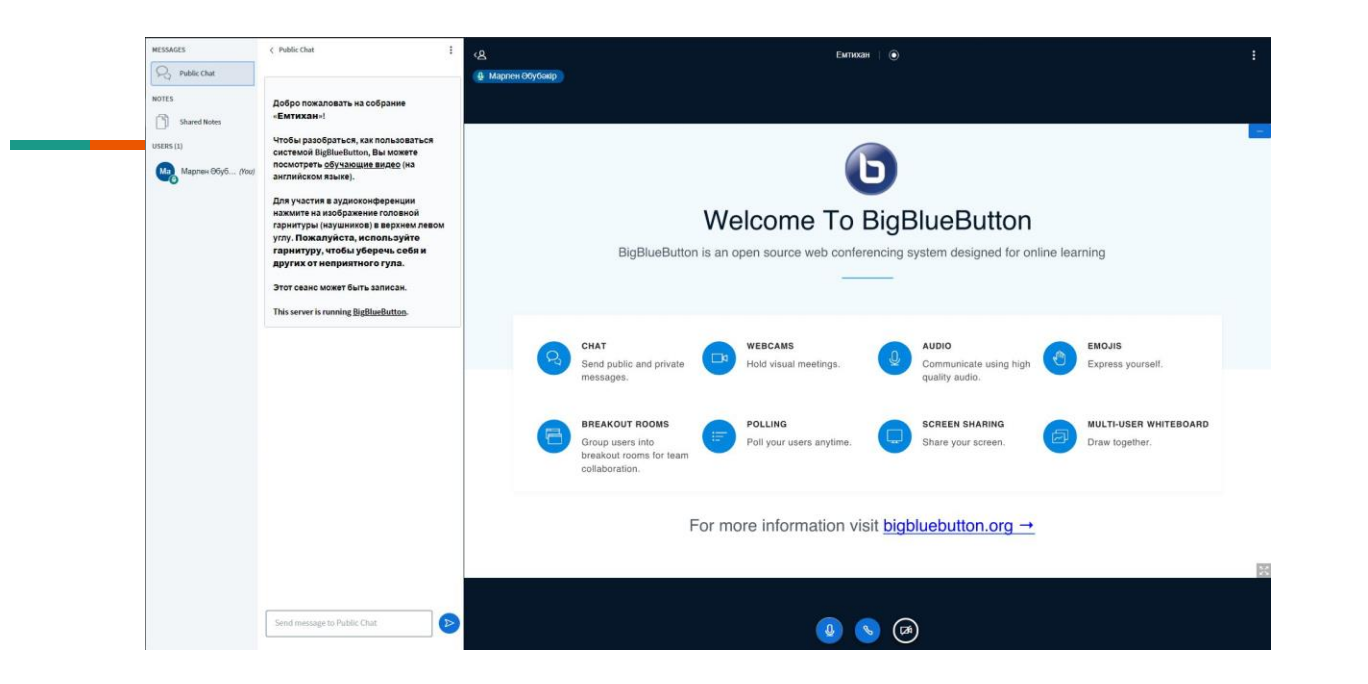

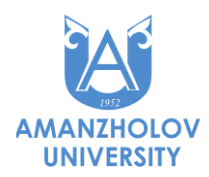

При использовании модуля BBB запись экзамена осуществляется автоматически на сервере, при применении платформы ZOOM требуется запись отправлять на почту.

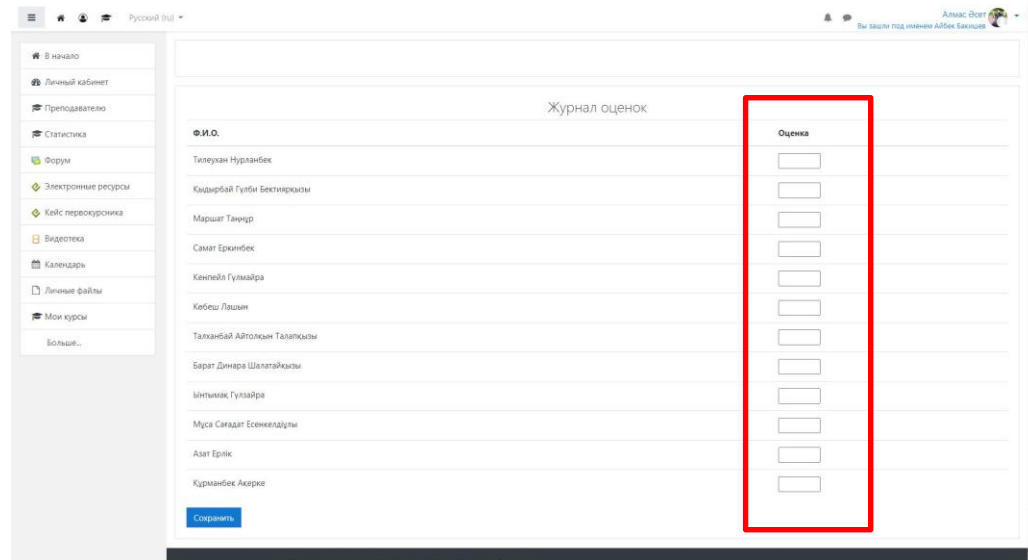

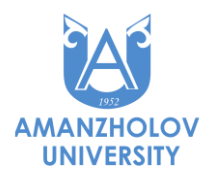

После завершения экзамена, НАЖАВ НА СООТВЕТСТВУЮЩУЮ КНОПКУ (ОБЯЗАТЕЛЬНО), выставляются оценки обучающимся, которые автоматически переносятся в Журнал успеваемости (АИС).

#### **Письменный экзамен**

**AMANZHOLOV UNIVERSITY** 

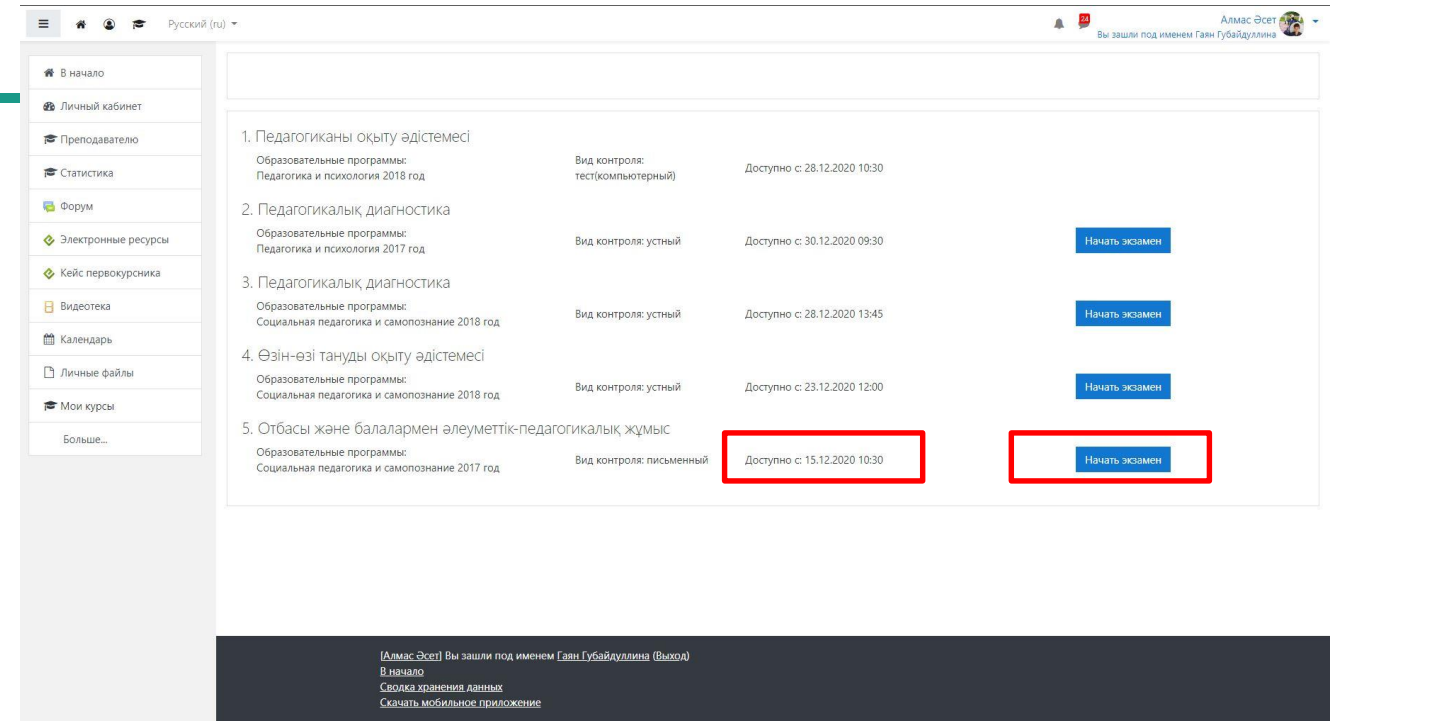

Строго по расписанию, нажав на кнопку Начать экзамен, преподавателю становится доступна следующая страница, где выбирается платформа для организации живого прокторинга.

## **Письменный экзамен**

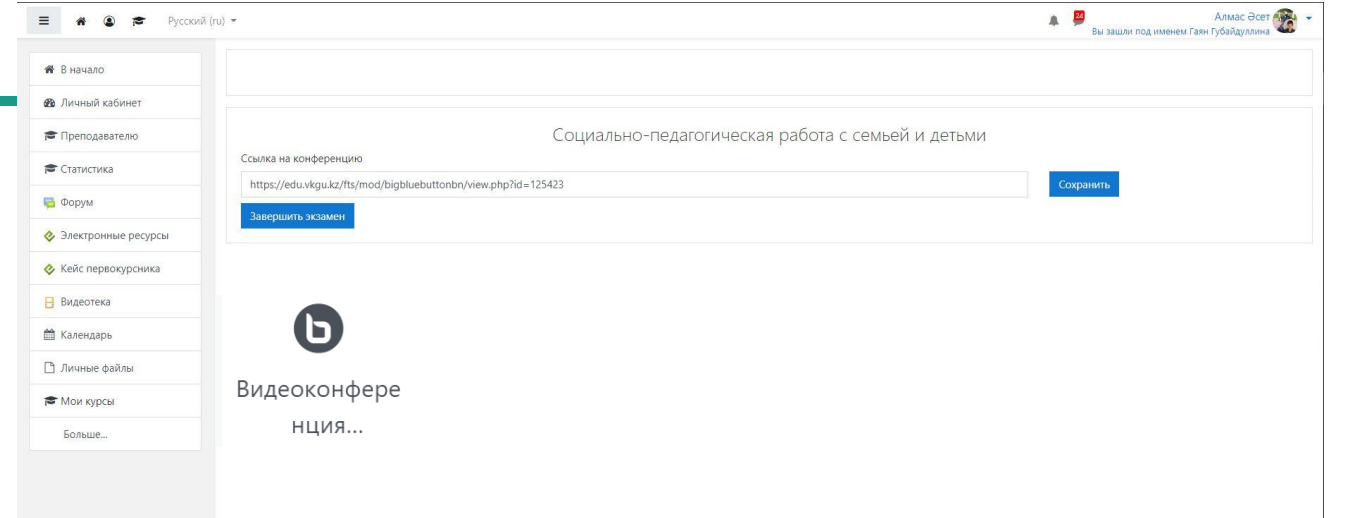

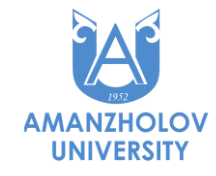

Если ZOOM, то запланировать конференцию (указать дату и время согласно расписанию) и вставить ссылку в нужное поле.

## **Письменный экзамен**

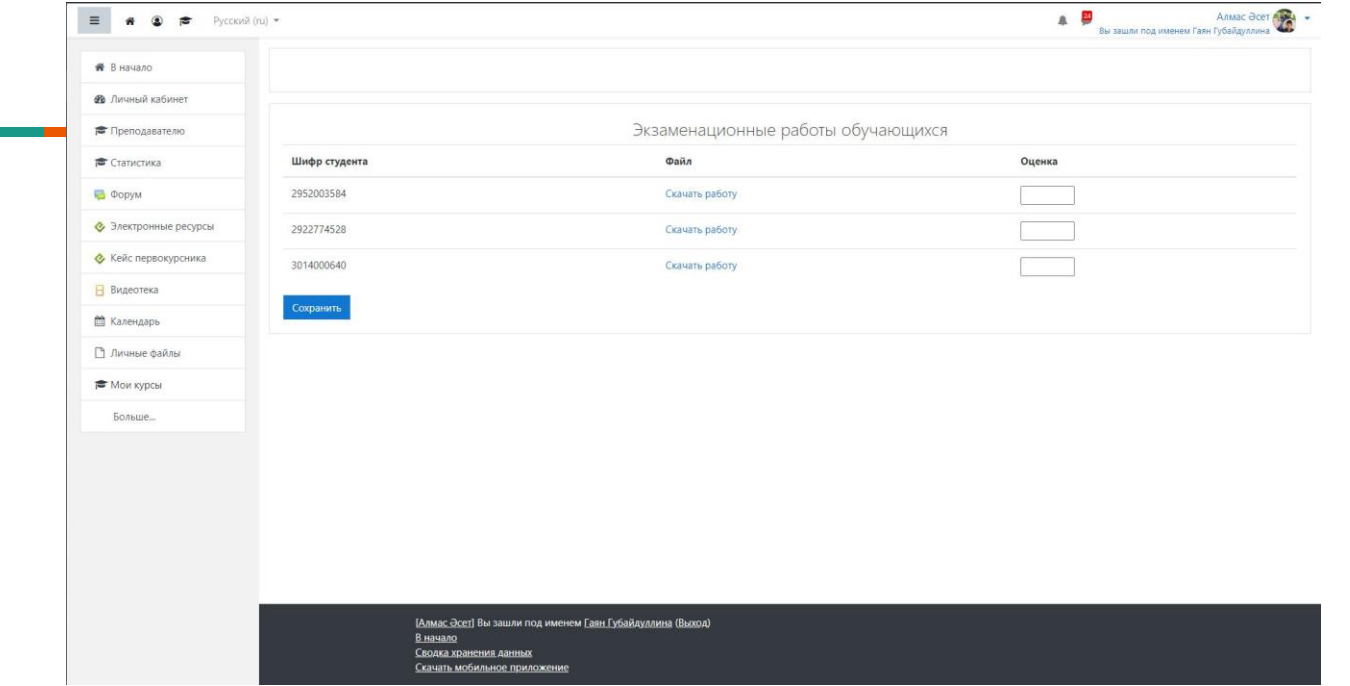

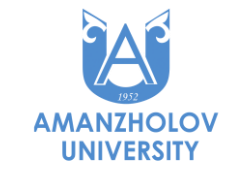

В результате экзамена от обучающихся будут поступать письменные работы в зашифрованном виде, которые требуется оценить, оценки выставляются в соответствующие поля. Отправка оценок в Журнал успеваемости (АИС) производится автоматически после нажатия кнопки Сохранить.